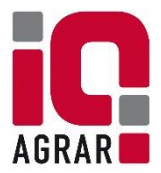

# **Kurzanleitung zur Überprüfung der QS-Lieferberechtigung**

Die tagesaktuelle Lieferberechtigung eines Betriebes ist in der QS-Datenbank hinterlegt und kann öffentlich überprüft werden:

Internetseite aufrufen unter: *[https://www.qs-plattform.de](https://www.qs-plattform.de/)*

### **1. Button "Systempartnersuche" anklicken**

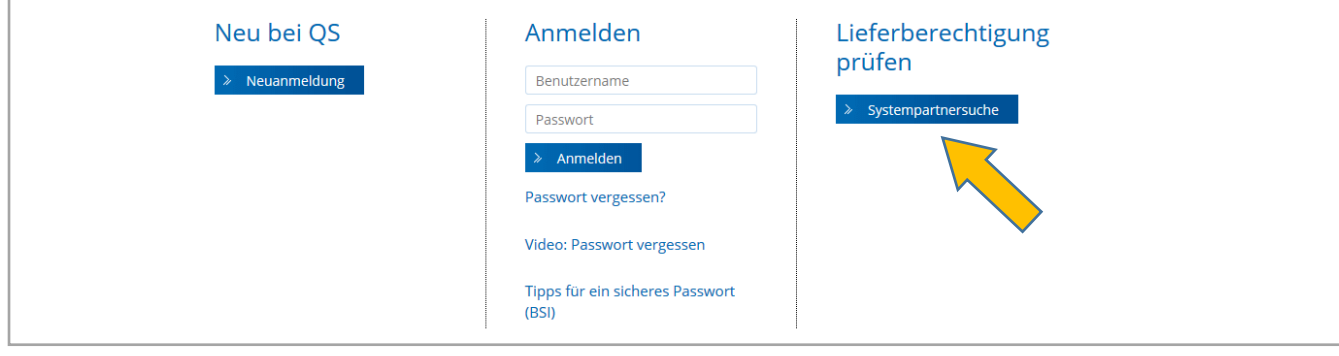

#### **2. Stufe auswählen:**

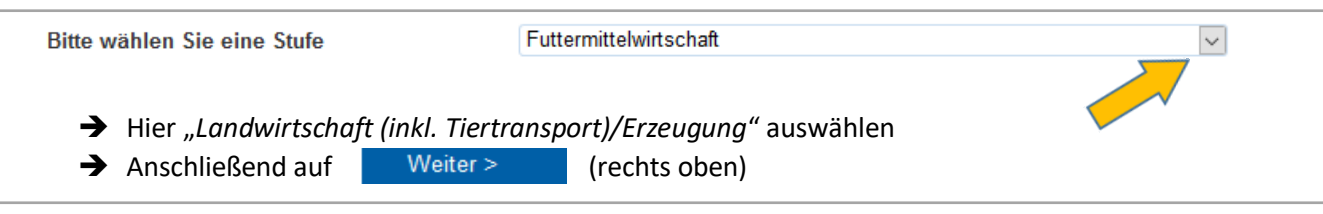

## **3. VVVO-Nummer des Zulieferers / Transportunternehmens eingeben**

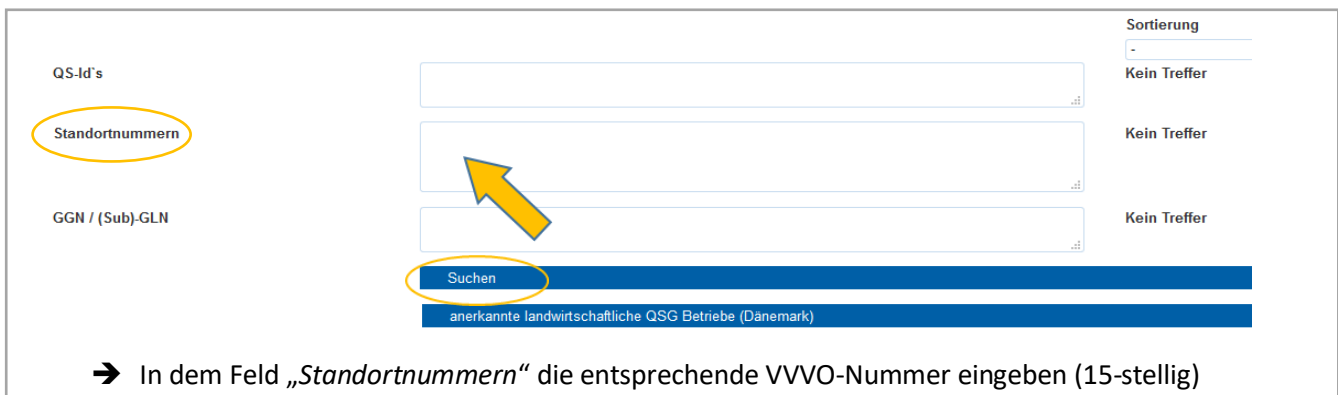

→ Anschließend auf den Button "Suchen" klicken

## **4. Lieferberechtigung prüfen**

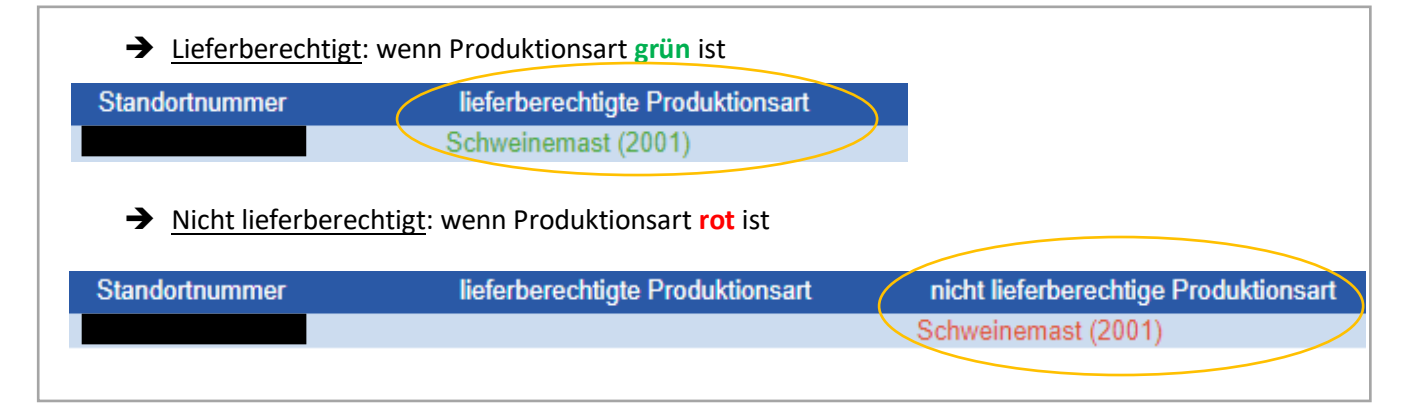